**1**

## **LAM500**

# **Logiciel d'aide au comptage leucocytaire**

- **PROTOCOLE DE CONNEXION –** 

### **LAM500**

# **Logiciel d'aide au comptage leucocytaire**

## - **PROTOCOLE DE CONNEXION –**

#### **1 Introduction**

Ce protocole à pour but de définir les modalité de la mise en place d'une connexion entre le logiciel LAM500 et l'informatique centrale du laboratoire

La connexion est **monodirectionnelle**, c'est-à-dire que le logiciel LAM500 est capable d'envoyer un fichier de résultat vers l'informatique centrale du laboratoire.

En aucun cas, LAM500 est capable de recevoir et d'intégrer des informations en provenance de l'informatique centrale du laboratoire

LAM500 peut envoyer ou renvoyer les fichiers de résultat.

### **2 Pré requis**

La connexion établie est une connexion **réseau**.

 La connexion réseau doit être mis en place entre, le PC sur lequel est installé le logiciel, et l'informatique centrale du laboratoire.

Un dossier doit être partagé sur l'un ou l'autre des postes.

 Le logiciel LAM500 déposera des **fichiers texte** dans ce répertoire, l'informatique du laboratoire doit être capable de les récupérer et de les traiter.

#### **3 Paramétrage du logiciel**

Afin de mettre en place une connexion correcte, un certain nombre de paramétrage doivent être mis en place dans le logiciel LAM500 :

#### **A- Paramétrage de la connexion**

Cliquez sur le menu « Options » de la page principale ou sur la touche F1

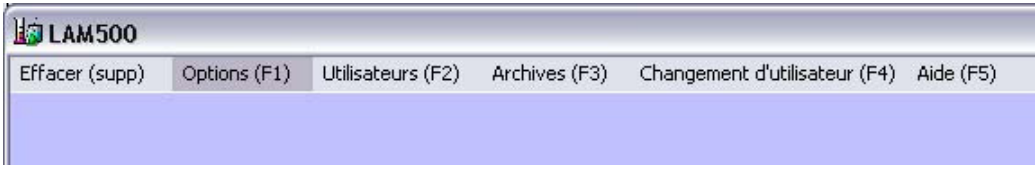

Le bouton « Parcourir » permet de choisir le dossier d'exportation des fichiers résultat : (**1**) Choisir l'identifiant du SIL qui sera envoyé dans les fichiers ASTM (**2**)

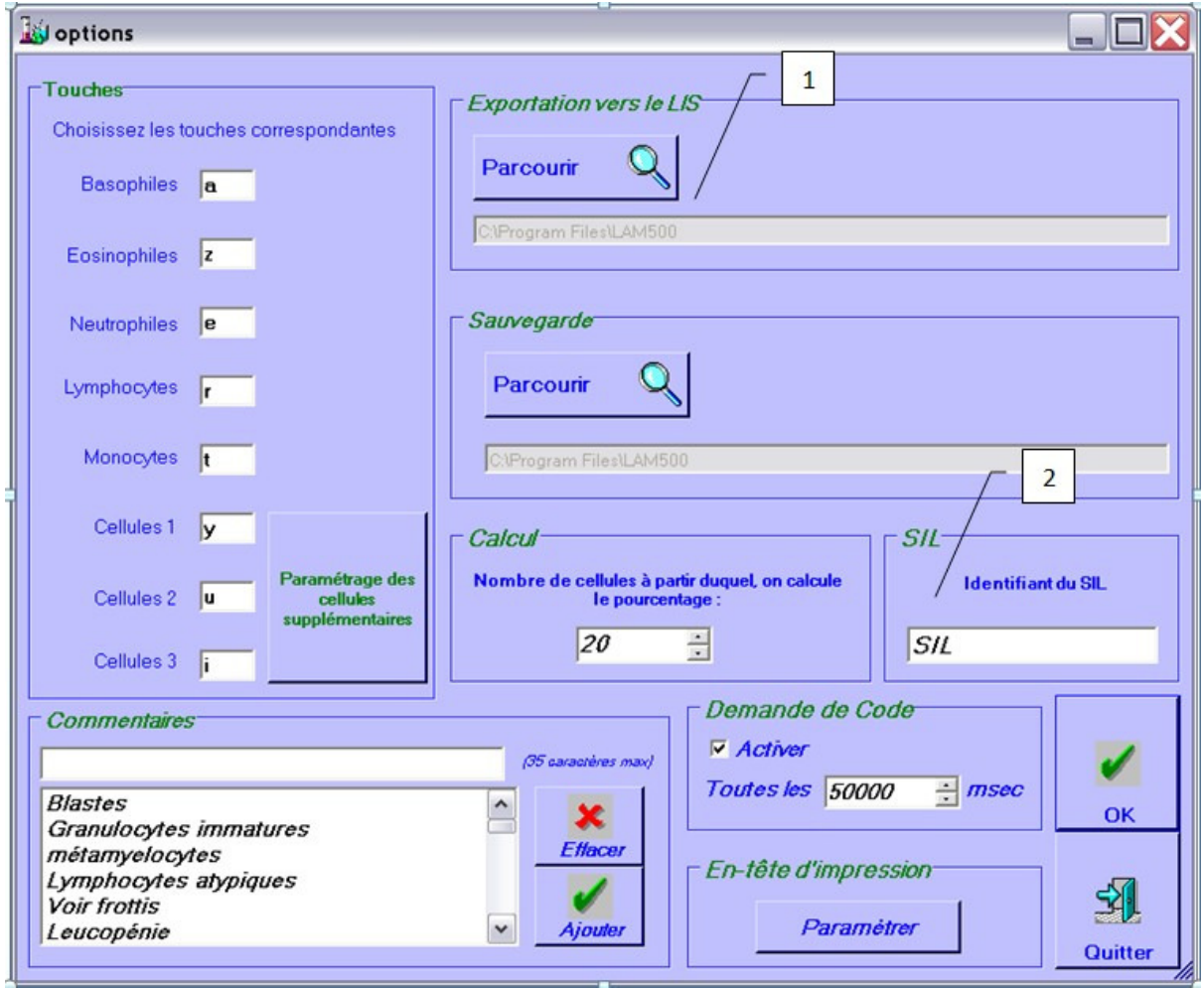

#### **B- Paramétrage des codes transmis**

Pour chaque cellule, un code est transmis à l'informatique centrale

*Les codes pour les 5 cellules normales sont fixes* :

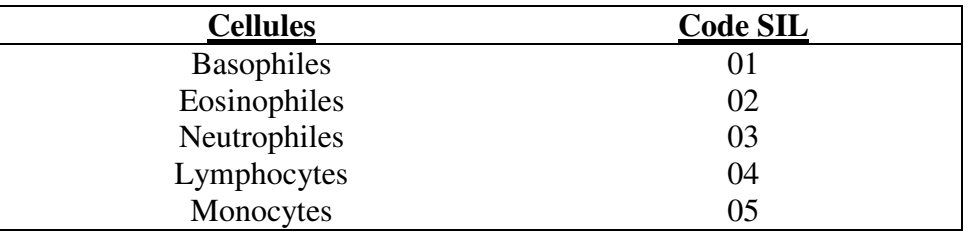

*Les codes pour les autres cellules sont paramétrables* :

Cliquez sur le bouton « Paramétrage des cellules » (**3**)

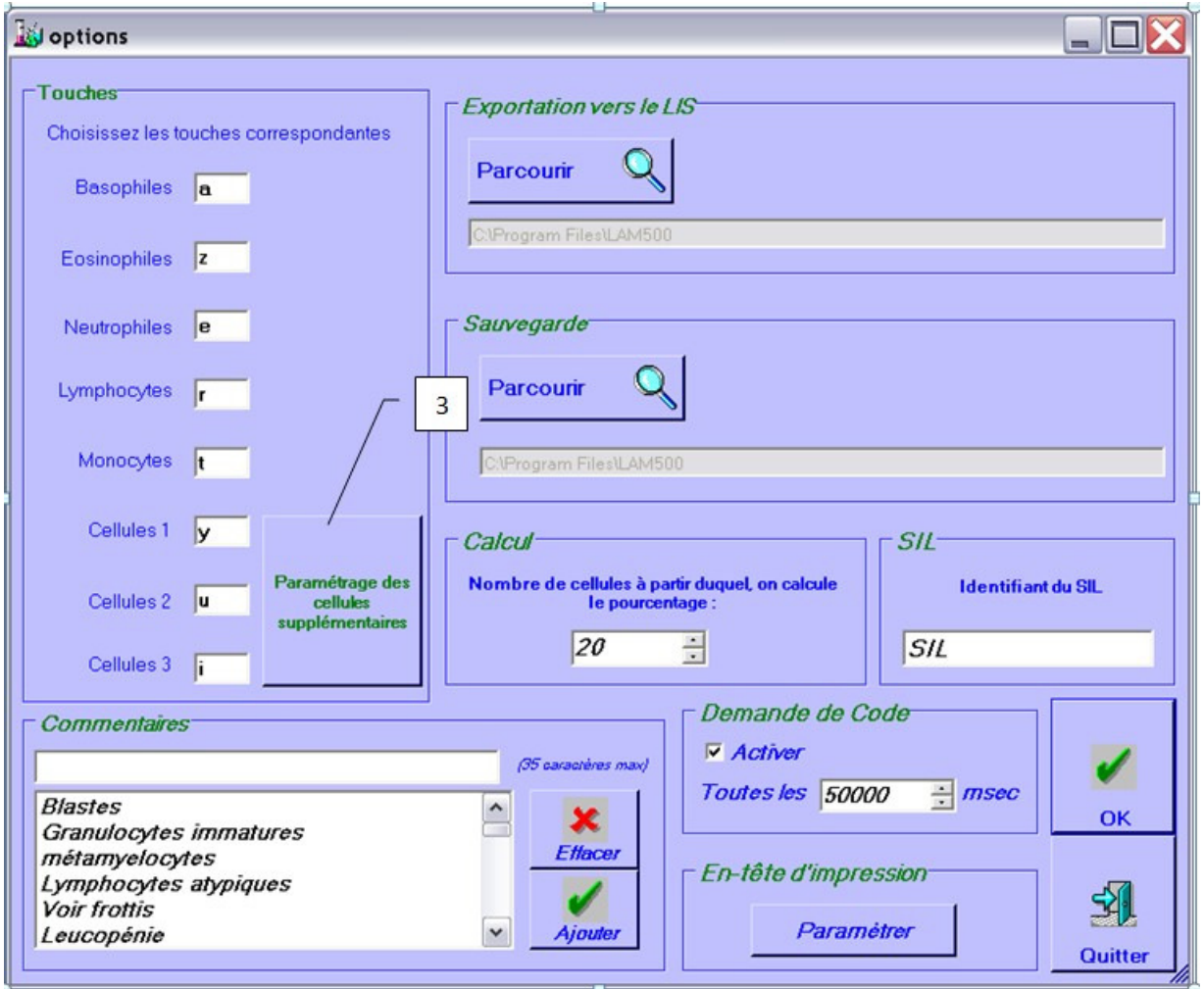

Le code SIL apparaît dans la colonne « Code SIL » devant chaque cellule

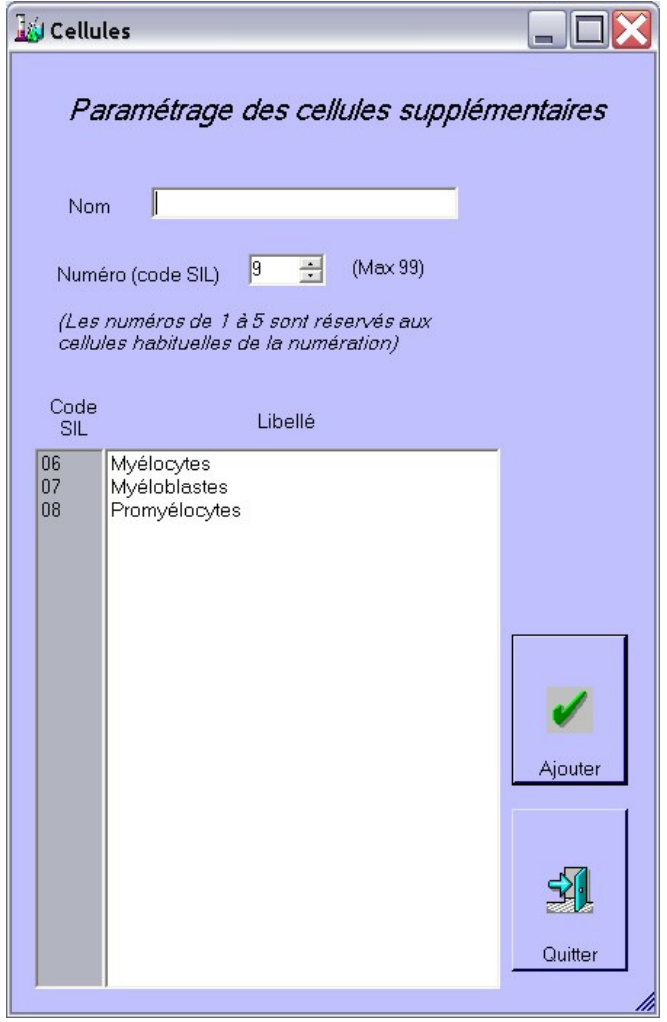

### **C- Paramétrage des commentaires**

La liste complète des commentaires est paramétrée dans la partie réservée à cet effet (**4**)

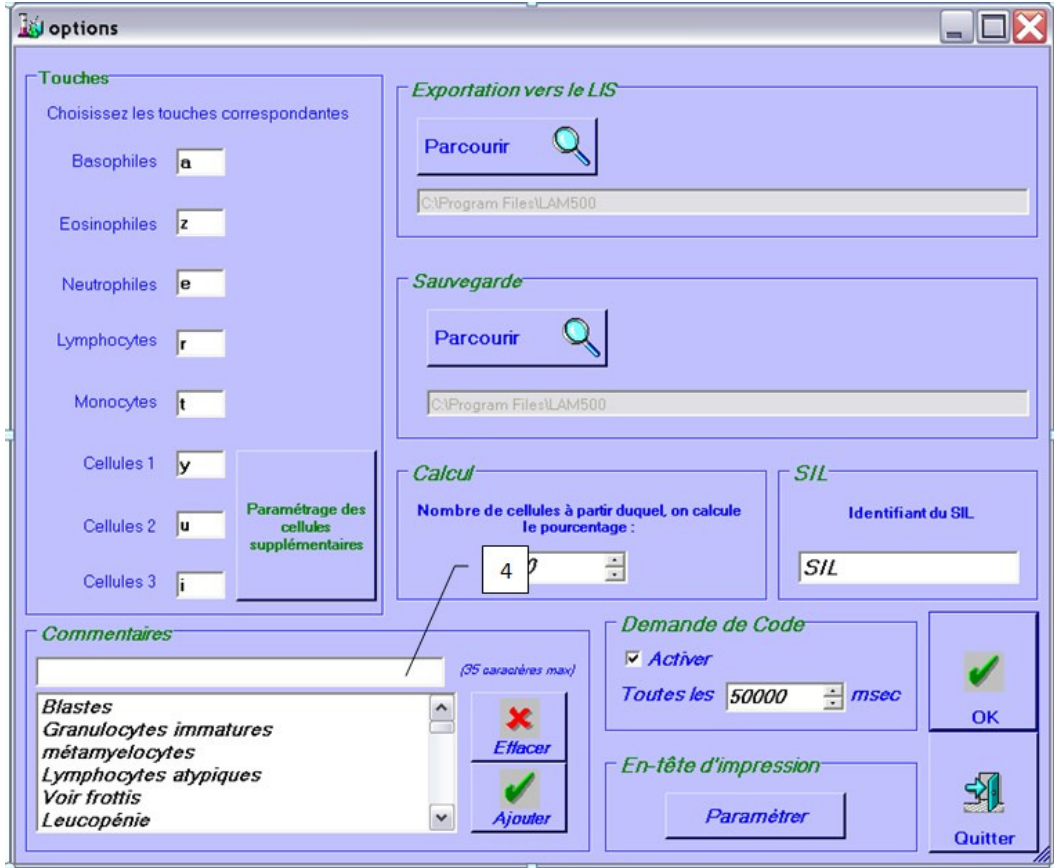

#### **4 Structure et construction du fichier de résultat**

Le fichier construit = LAM\_NNNN.txt avec NNNN=Numéro du fichier Il y a un fichier par tube envoyé

Segment H : En-tête du message

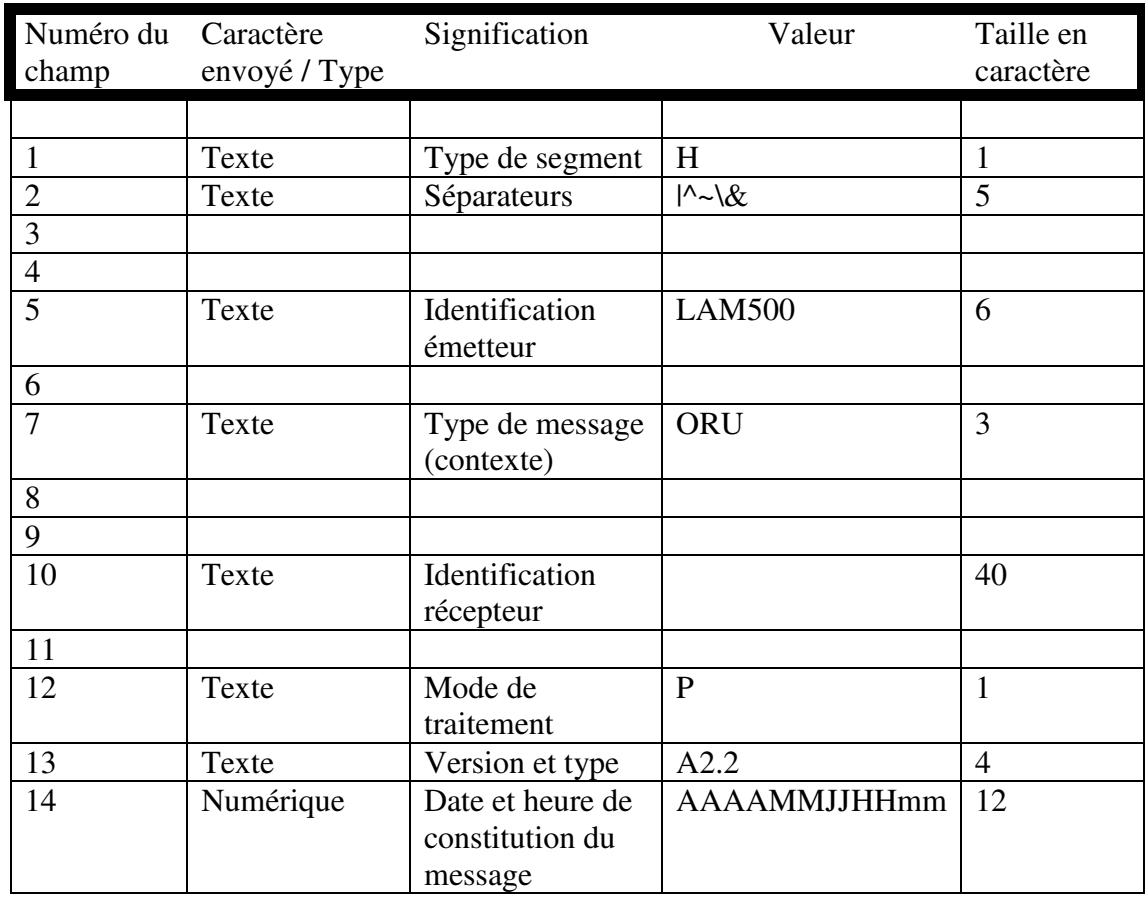

#### Champ H2 : Définition des séparateurs

Les 5 caractères ASCII suivant immédiatement la lettre H définissent les

séparateurs

- Le deuxième caractère du segment H est le séparateur de champ
- Le troisième est le séparateur de sous-champ
- Le quatrième est le répétiteur
- Le cinquième est le séparateur d'échappement
- Le sixième est le séparateur de sous-sous-champ

#### Segment P : Patients

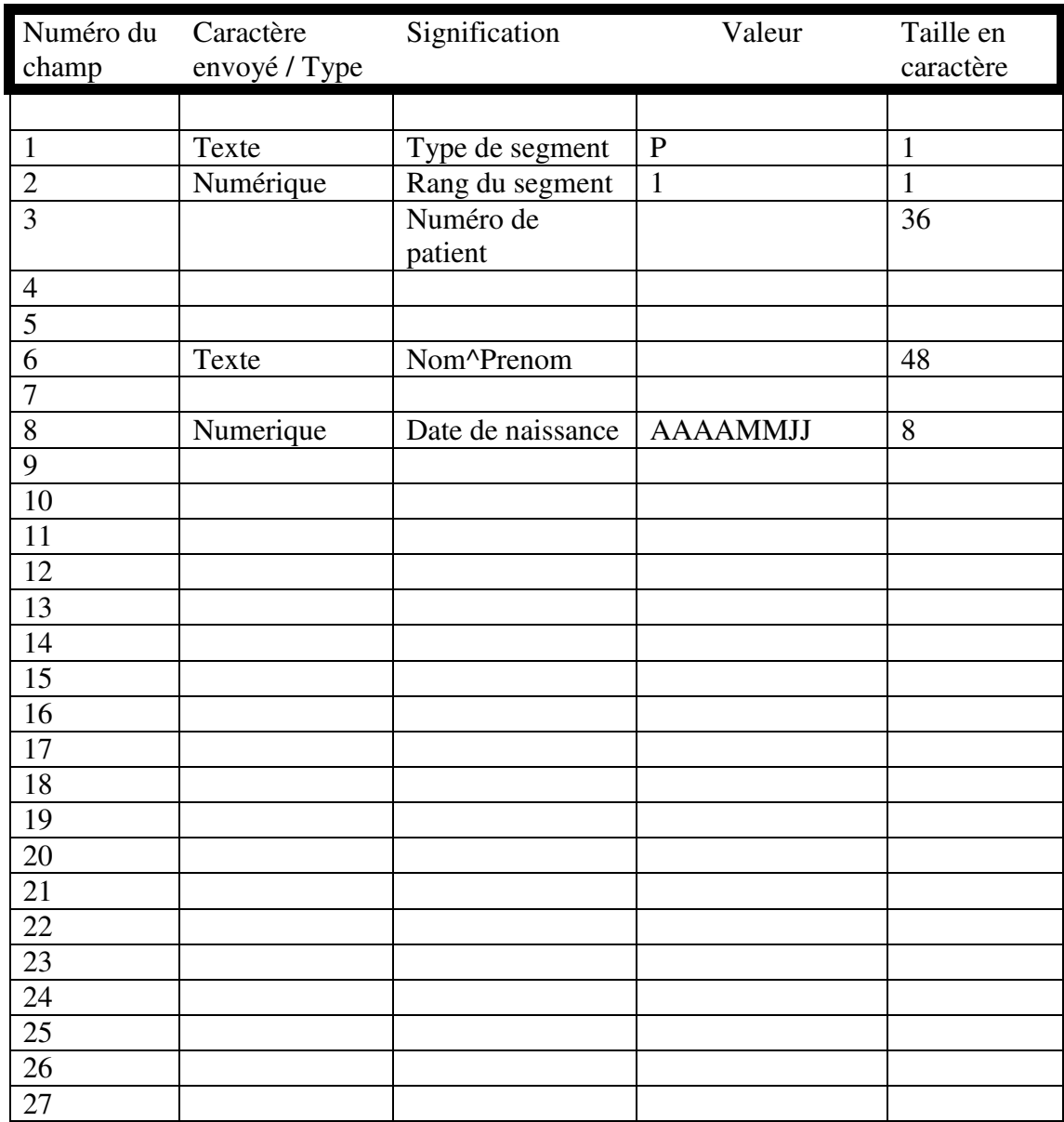

#### Segment OBR : Demande

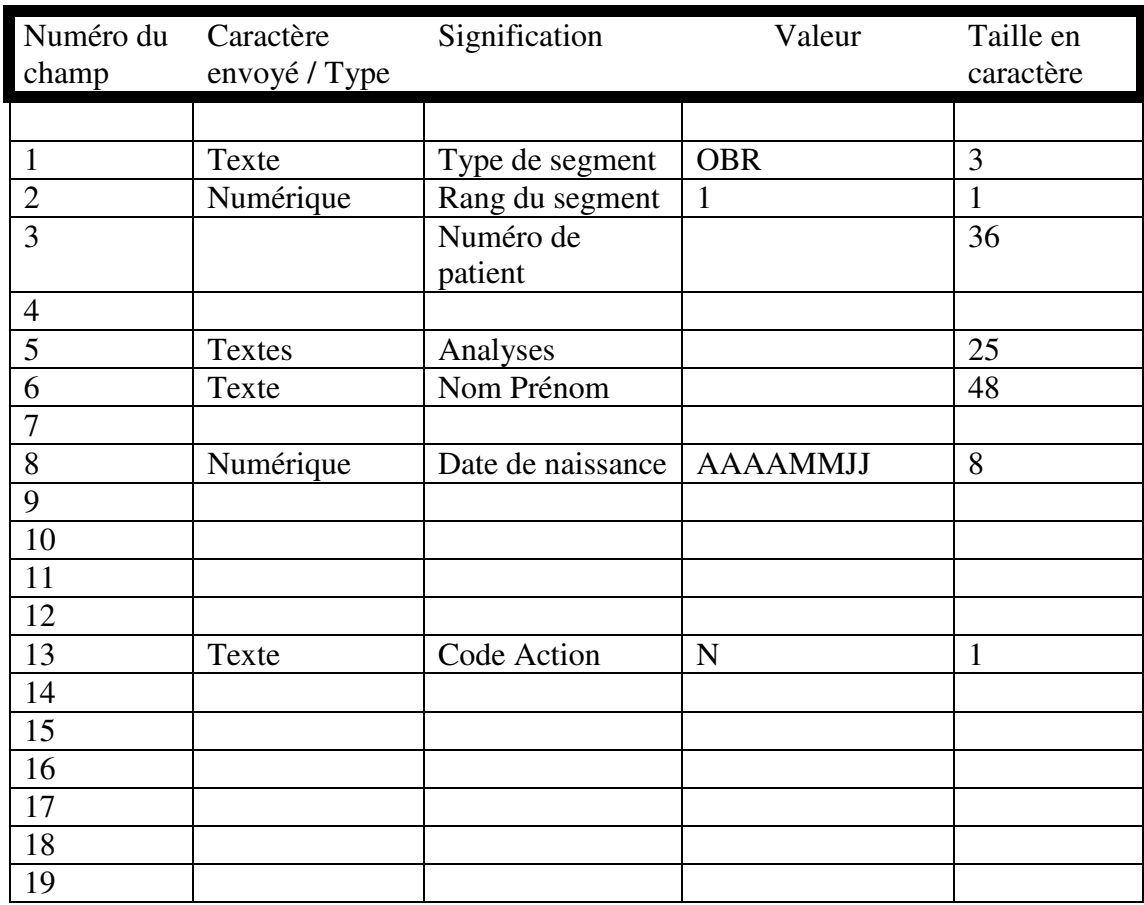

#### Segment OBX : Résultat

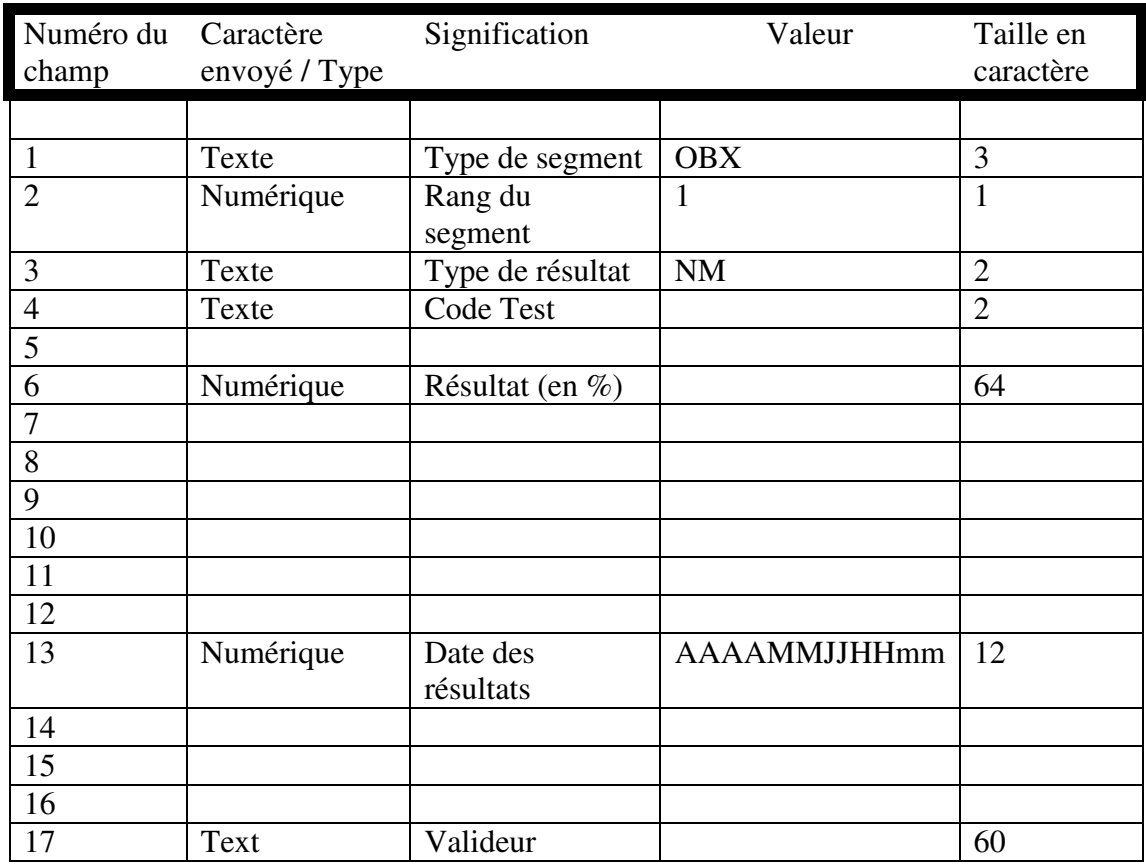

#### Segment C : Commentaires

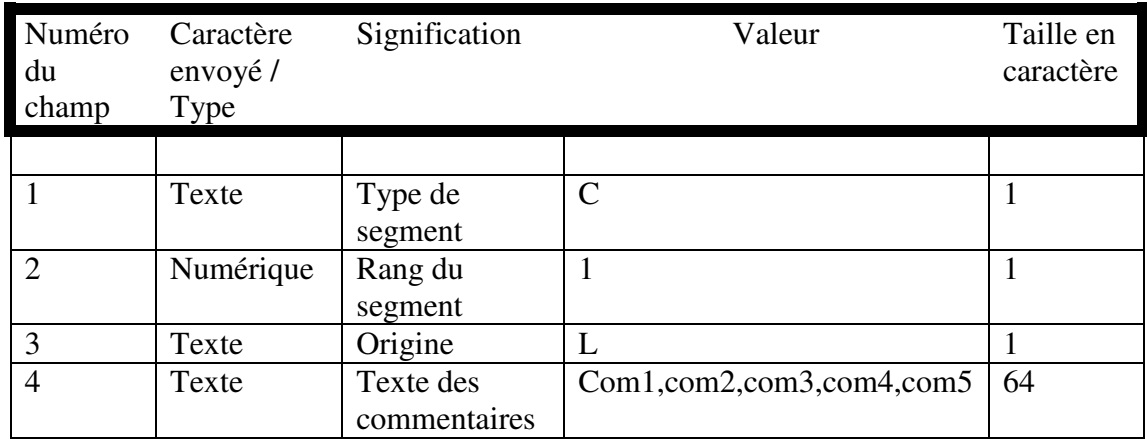

#### Segment L : Fin de message

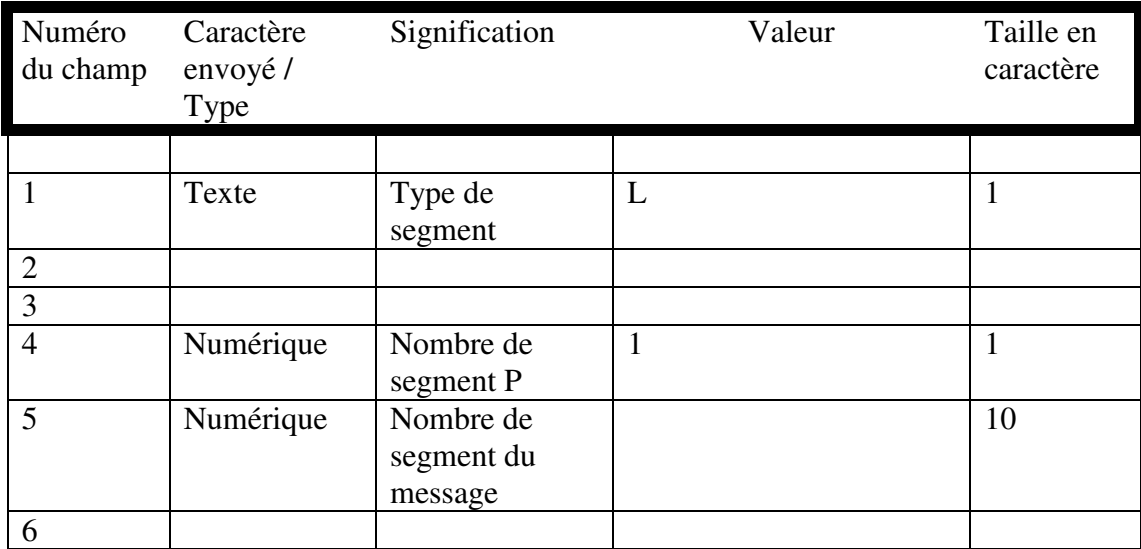

Exemple de fichier :

H|^~\&|||LAM500||ORU|||PROGIMED||P|A2.2|200822604739| P|1|numero|||nom^prenom||20040101|||||||||||||||||||||| OBR|1|numero||01^02^03^04^05^^^||||||||N|||||||| OBX|1|NM|01||25|||||||200822604739||||cod| OBX|2|NM|02||21|||||||200822604739||||cod| OBX|3|NM|03||25|||||||200822604739||||cod| OBX|4|NM|04||25|||||||200822604739||||cod| OBX|5|NM|05||4|||||||200822604739||||cod| C|1|L|Macrocytose,,,,| L|||1|10||